# リリースノート̶AJA Open I/O Plug-ins

# v10.4.9 for Mac

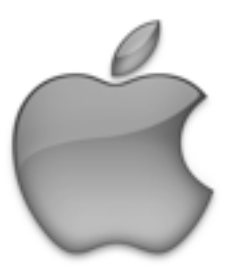

## 全般

このソフトウェアリリースは、KONA LHe Plus, KONA LHi, KONA 3, KONA 3G, Io XT, Io Express, T-TAPへの新機能の追加と既知問題への修正が行われています。

# 動作環境と推奨事項

- Mac OS 10.9 (Mavericks), または OSX 10.8 (Mountain Lion)対応
- AJA Mac ベースドライバ v10.4.9 以降 (要:別途ダウンロード)
- 古いバージョンのAJA Open I/O Plug-insなどがインストールされている場合は、このインストーラを 実行する前に、アンインストールして下さい。
- Avid Media Composer 7, NewsCutter 11, ProTools 11に対応
- ハードウェアの詳細事項および要件については、下記のリンクを参照して下さい。 [http://www.aja.com/en/support/k](http://www.aja.com/en/support/kona-system-configuration/)ona-system-configuration/

## 修正点

• Mac OSX 10.9 (Mavericks)のサポート

## 既知の問題

- T-TAPは、利用可能なキャプチャデバイスとしてキャプチャツールに表示されます。しかし、T-TAPは 出力のみをサポートするデバイスであるため、キャプチャに使用することはできません。
- AJAデバイスを"オーディオ・パンチインツール"で使用するためには、"キャプチャーツール"で AJAデバイスが選択されていることが必要です。
	- 1. キャプチャーツールを開きます
	- 2. AJA KONA あるいは AJA IOなどのビデオ入力を選択します
	- 3. キャプチャーツールを閉じます
	- 4. オーディオ パンチインツールを開きます
	- 5. AJA KONA あるいは AJA Ioなどの入力デバイスを選択します

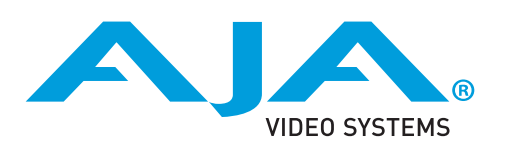

- Open I/O Plug-insがインストールされている場合、タイムラインの無限ループはAvid アプリケーショ ンから再生停止やエラーメッセージの処理が行われることがあります。
- KONA 3, KONA 3G, Io XTでデュアルリンクRGBのソースをキャプチャーする場合、E/Eされるデュア ルSDI出力は誤った信号を出す可能性があります。
- AJA ハードウェアはコントロールパネルを使用してゲンロックを'Input'と'Reference'で切り換えるこ とができますが、Media Composerでキャプチャを行う場合、この選択によってバッチキャプチャが正 しく行えない場合があります。この問題を回避するにはゲンロックを"Input"に設定します。